# **[Xray] How to install and configure Xray for JIRA Jenkins Plugin**

Xray enables integration with Jenkins through the "Xray for JIRA Jenkins Plugin." Here you will find some steps to install and configure for both hosts Server and Cloud.

At the end of this page, you will find links for detailed documentation.

### Step-by-step guide

### **1º Install Jenkins**

<https://jenkins.io/>

Doc: <https://jenkins.io/doc/>

#### **2º Download Xray for Jira Jenkins Plugin (2.2.0)**

<https://docs.getxray.app/display/XRAYCLOUD/Xray+for+Jira+Jenkins+Plugin+2.6.1+Release+Notes>

#### **3º Configuration**

1. Go to the Update Center of Jenkins in Manage Jenkins > Manage Plugins.

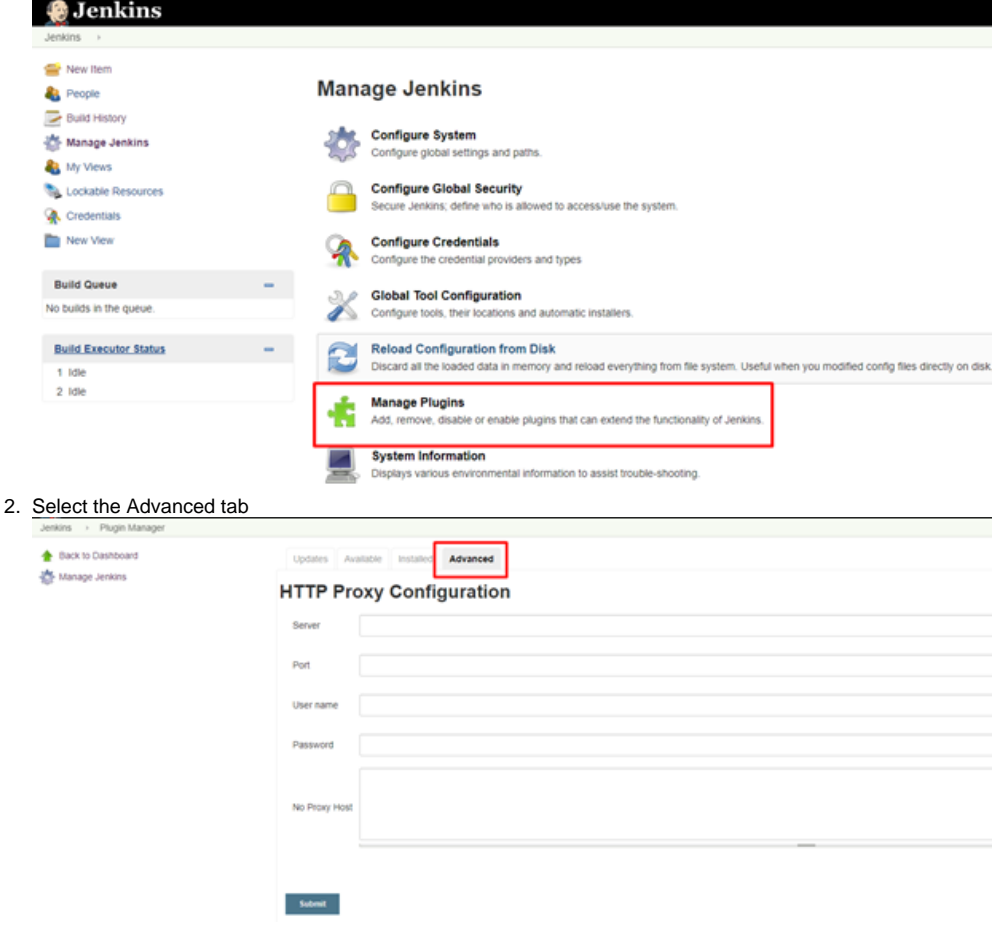

3. In the Upload Plugin section, click upload and select the file xray-connector.hpi file.

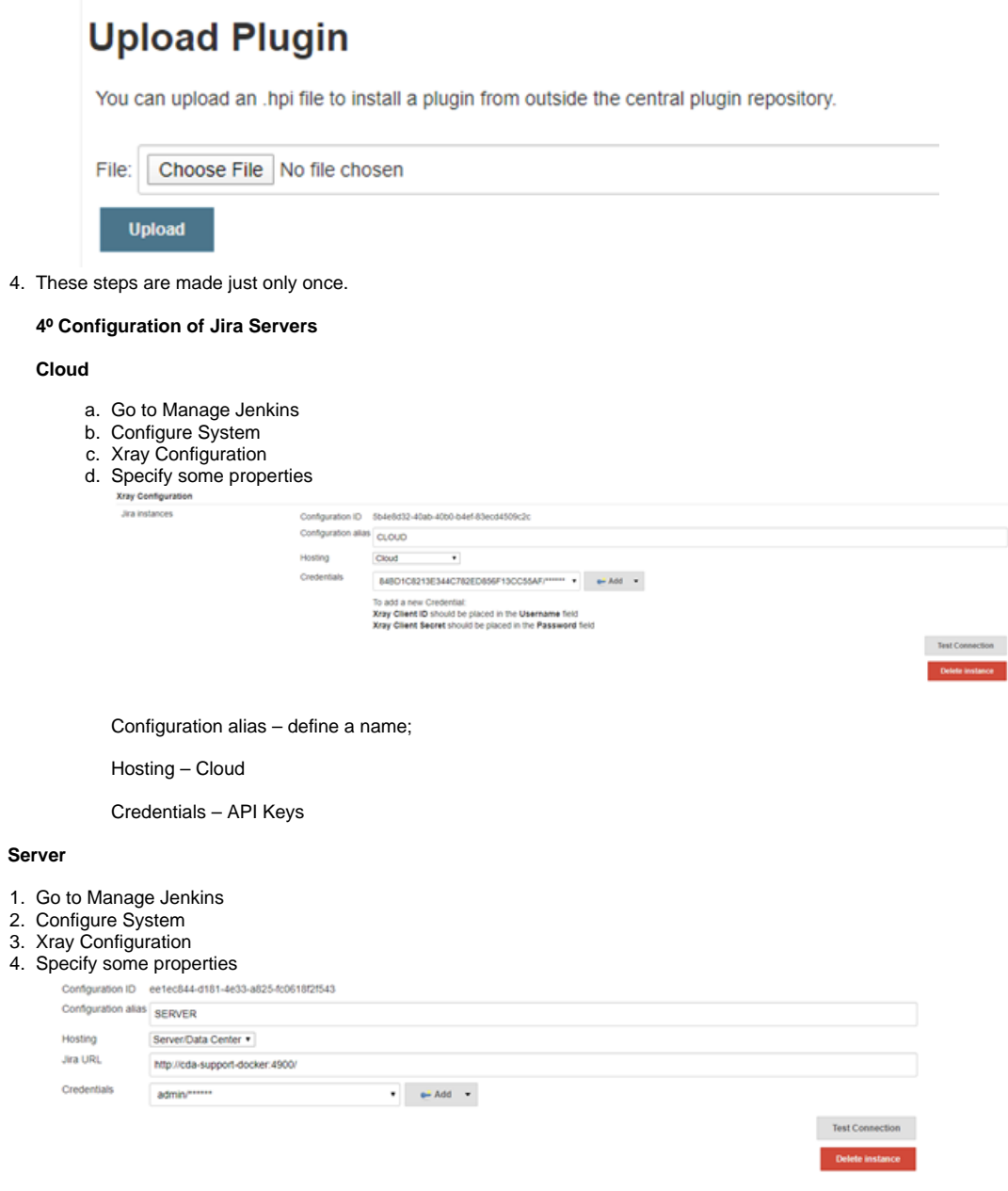

## Link for related documentation

For detailed information, please follow this [link](https://confluence.xpand-it.com/display/XRAY/Integration+with+Jenkins).

4.

1. 2. 3. 4.